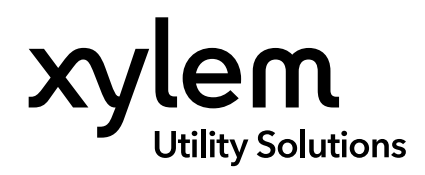

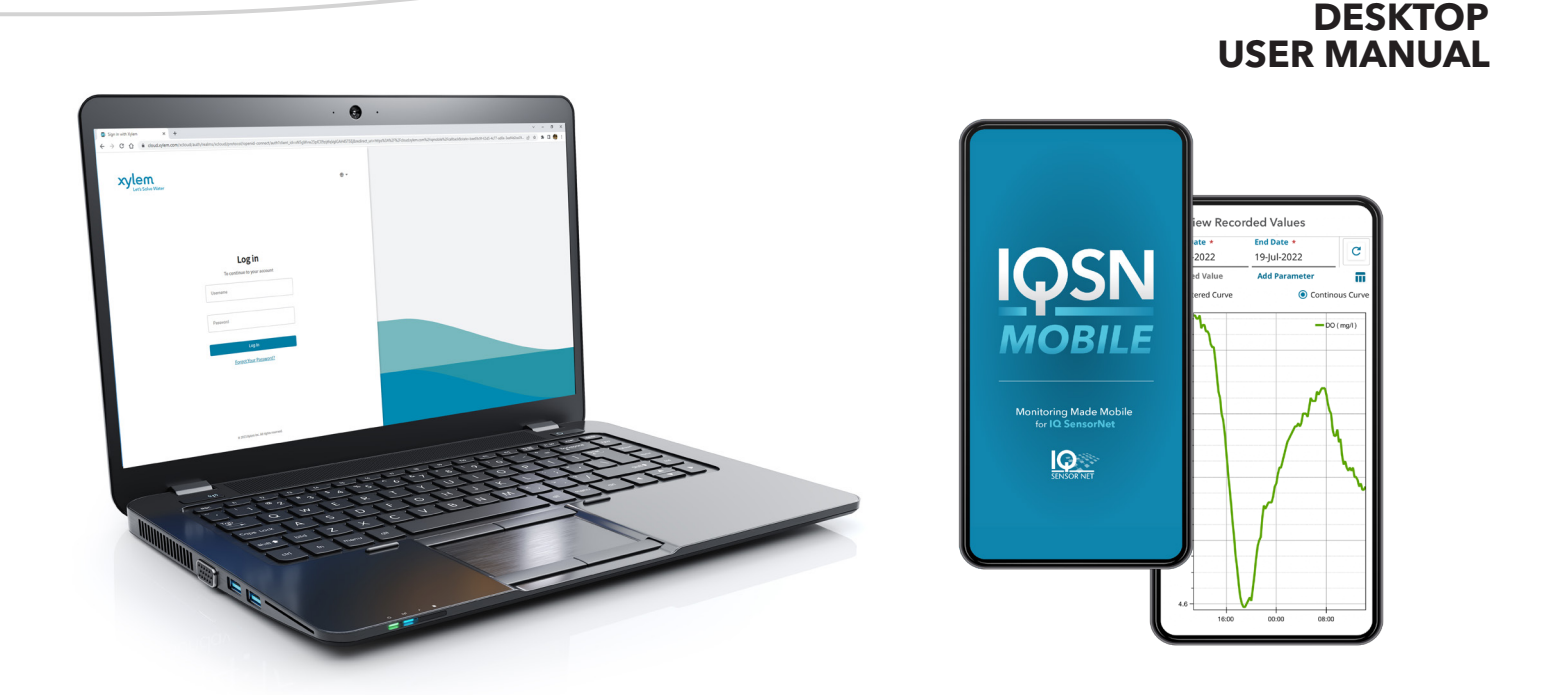

# IQSN Mobile

DESKTOP APPLICATION FOR IQSN MOBILE ACCOUNT MANAGEMENT

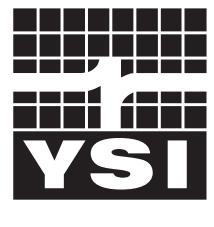

USER MANUAL XA00314

a xylem brand

### **General Information**

*The information contained in this manual is subject to change without notice.* 

*Effort has been made to make the information in this manual complete, accurate, and current.* 

*The manufacturer shall not be held responsible for errors or omissions in this manual.*

*No part of this document may be reproduced, photocopied, or translated to another language without the prior written consent of YSI.*

*Consult* **[Y](https://www.ysi.com)[SI.co](http://YSI.com)[m](https://www.ysi.com)** *for the most up-to-date version of this manual.*

### **Technical Support**

Telephone: +1 877 726 0975 +1 937 688 4255 (Globally) Monday through Friday, 8:00 AM to 5:00 ET Fax: +1 937 767 9353 (orders) Email: info@ysi.com YSI.com

#### THIS IS AN INTERACTIVE DOCUMENT

When viewing this document as an Adobe™ PDF, hovering your cursor over certain phrases will bring up the finger-point icon. Clicking elements of the Table of Contents, website URLs, or references to certain sections will take you automatically to those locations.

### **TABLE OF CONTENTS**

### **[1](#page-2-1)[.](#page-2-0) [General Product Information](#page-2-1)**............................................2 **[1.1](#page-2-0)** [Introduction............................................................2](#page-2-1) **1.2** [User Roles...............................................................2](#page-2-1) **1.3** [User Authorization.................................................3](#page-2-1) **2. Operations**[............................................................................4](#page-4-0) **2.1** [Start the Application............................................4](#page-4-0) **2.2** [Common Desktop Icons......................................5](#page-5-0) **2.3** [Accounts................................................................6](#page-6-0) 2.3.1 [Account Details........................................7](#page-7-0) [2.3.1.1 Facilities.................................7](#page-7-0) [2.3.1.2 Users......................................8](#page-8-0) 2.3.2 [List of Gateways.......................................9](#page-9-0)

## <span id="page-2-1"></span>**1. General Product Information**

### <span id="page-2-0"></span>**1.1 Introduction**

**IQSN Mobile** is a cloud-based application that allows users to manage their IQ SensorNet network of online analytical instrumentation on a mobile device. The mobile interface is supported by Android (v11 or higher) or iOS (v12 or higher) platforms.

The desktop application is used to create user accounts, add facilities, and add new users. The desktop portal is supported in the latest versions of Edge, Chrome, Firefox, and Safari browsers.

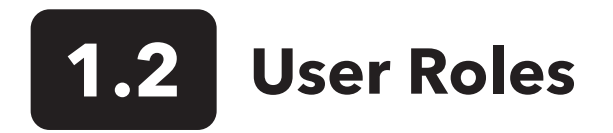

A user is defined as someone with IQSN Mobile login privileges. User roles define access to the IQSN Mobile components as described below.

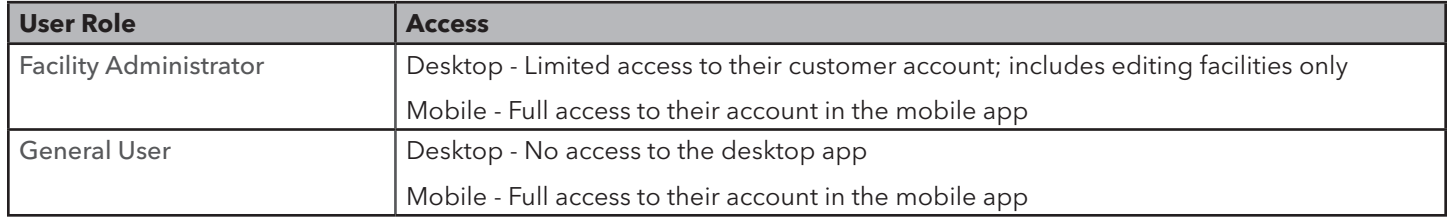

#### **Notes:**

IQSN Mobile user accounts are tied to an email address. If a user needs to change their email address, an administrator must create a new account and delete the old account.

To permanently delete a user account from IQSN Mobile, contact the Xylem Administrator (info@ysi.com).

# **1.3 User Authorization**

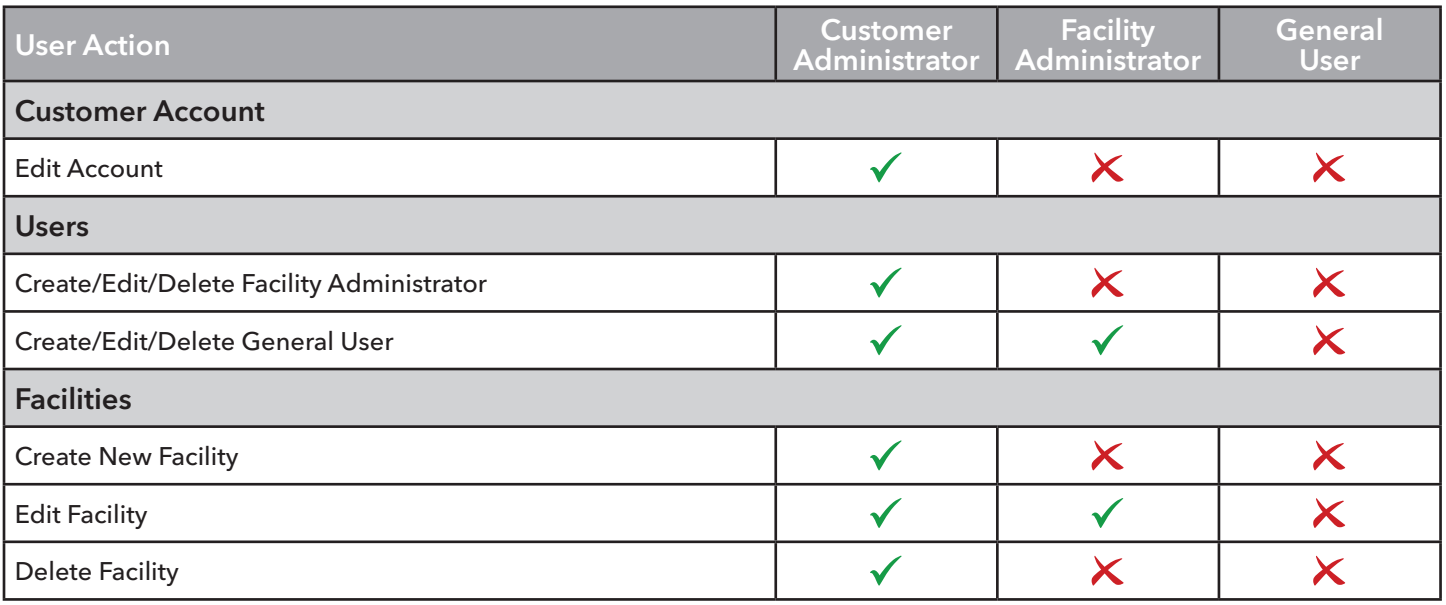

## <span id="page-4-0"></span>**2. Operations**

## **2.1 Start the Application**

- 1. Start the **IQSN Mobile desktop application** at https://cloud.xylem.com.
- 2. Type the username (email address) and click Log In.
- 3. Type the username and password.
- 4. Click Log In.

**Note:** IQSN Mobile desktop application will automatically log off after 30 minutes of inactivity.

5. New users will receive an email with a link to verify their email address. Clicking this link is required to complete the user account setup process. The link remains active for 24 hours. If the link expires, the user can click 'Forgot Your Password?' and follow the instructions.

The username is the user's email address.

The password must contain at least:

- Twelve characters
- One upper-case letter
- One lower-case letter
- One number
- One special character (e.g. !@#\$%^&\*)
- More than two identical characters in a row are not allowed (e.g., 111)

# <span id="page-5-0"></span>**2.2 Common Desktop Icons**

The following icons are common icons in the IQSN Mobile Desktop application:

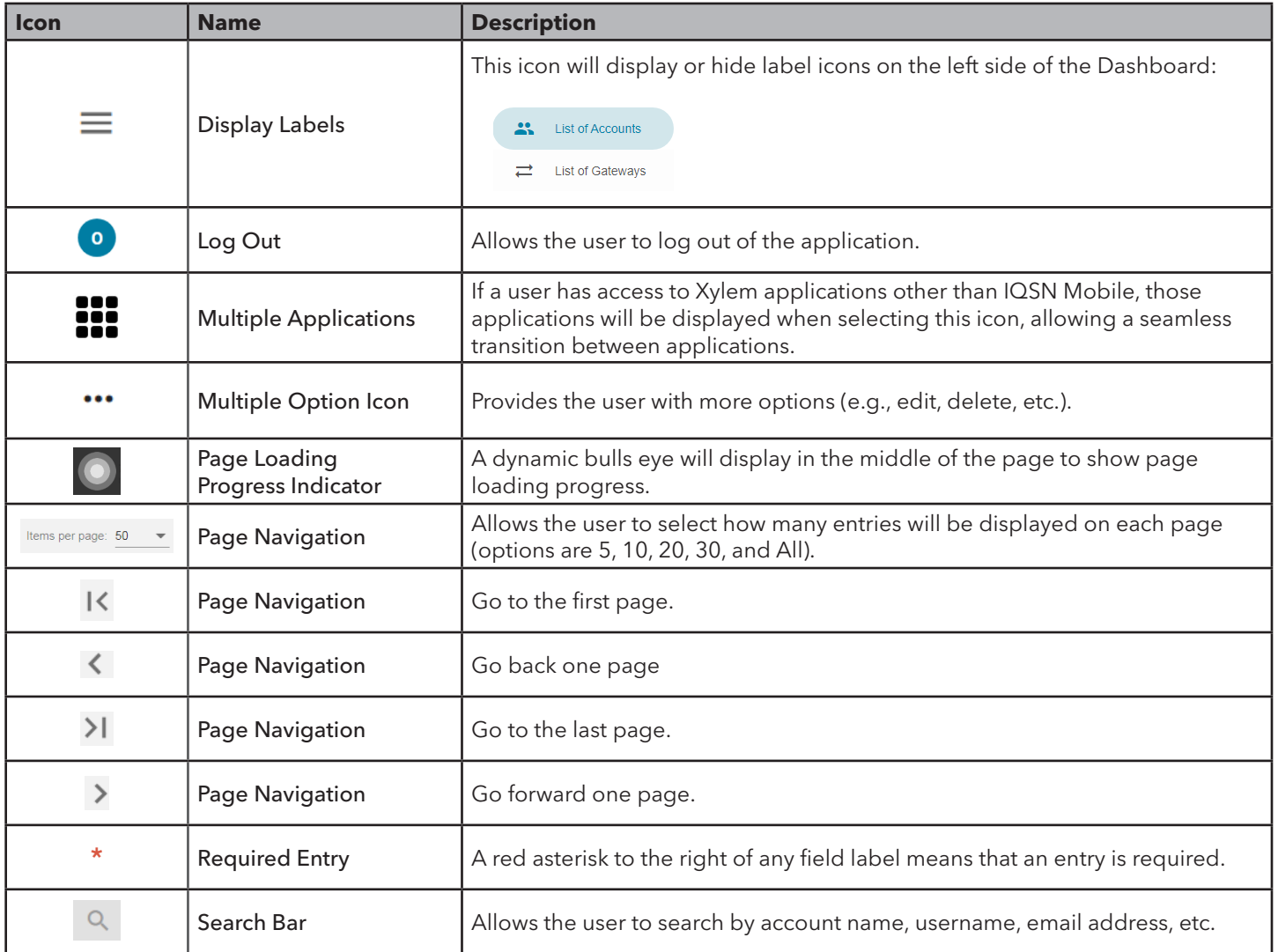

<span id="page-6-0"></span>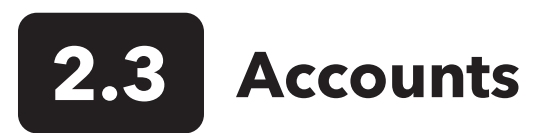

After logging in, Customer and Facility Administrators will see their personal accounts.

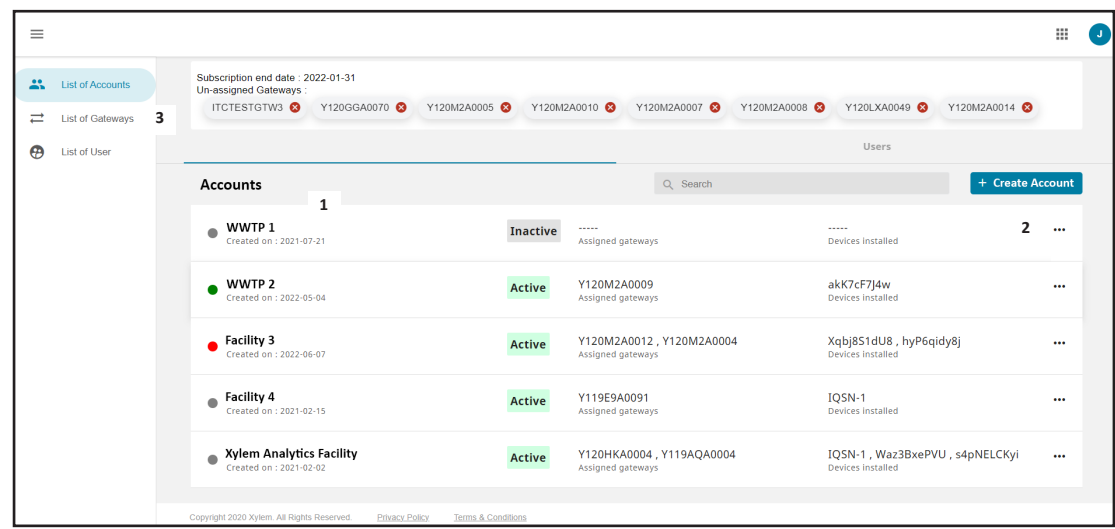

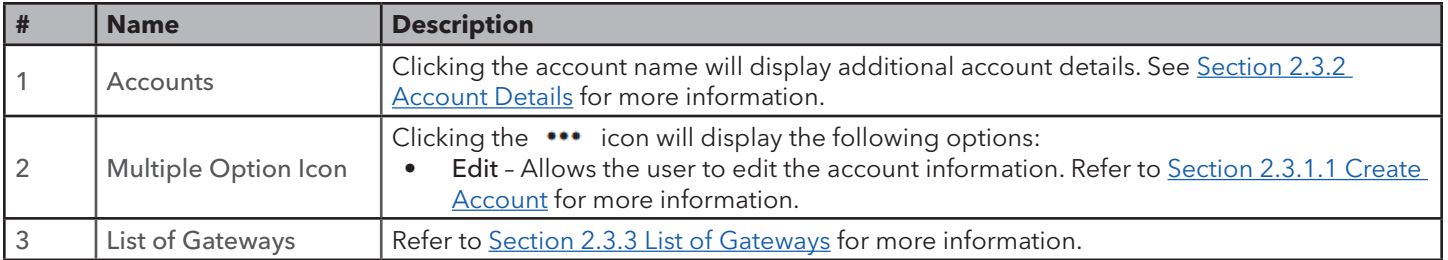

### <span id="page-7-0"></span>**2.3.1 Account Details**

Each account can have multiple facilities and multiple users. Facility and user management is discussed below.

#### **2.3.1.1 Facilities**

Multiple facilities can be created for each account.

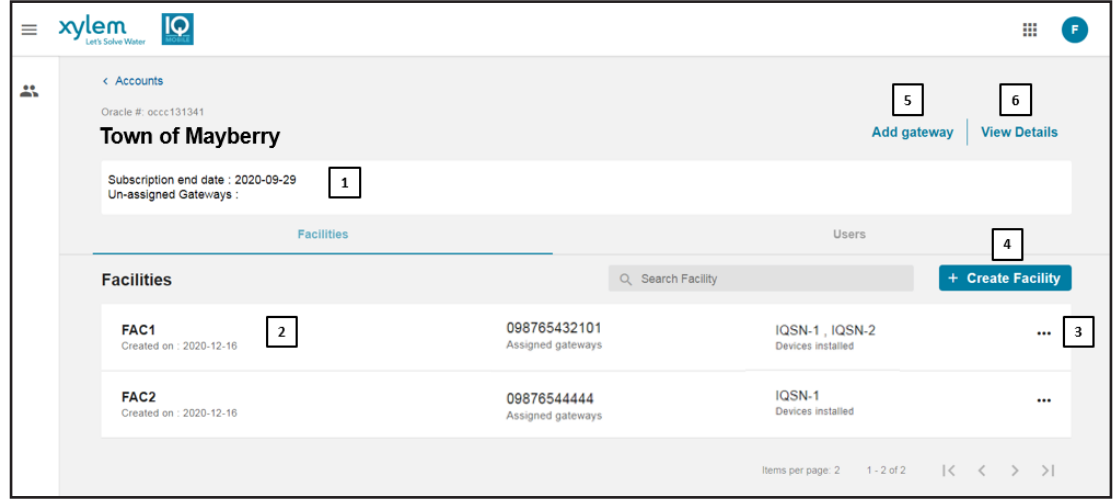

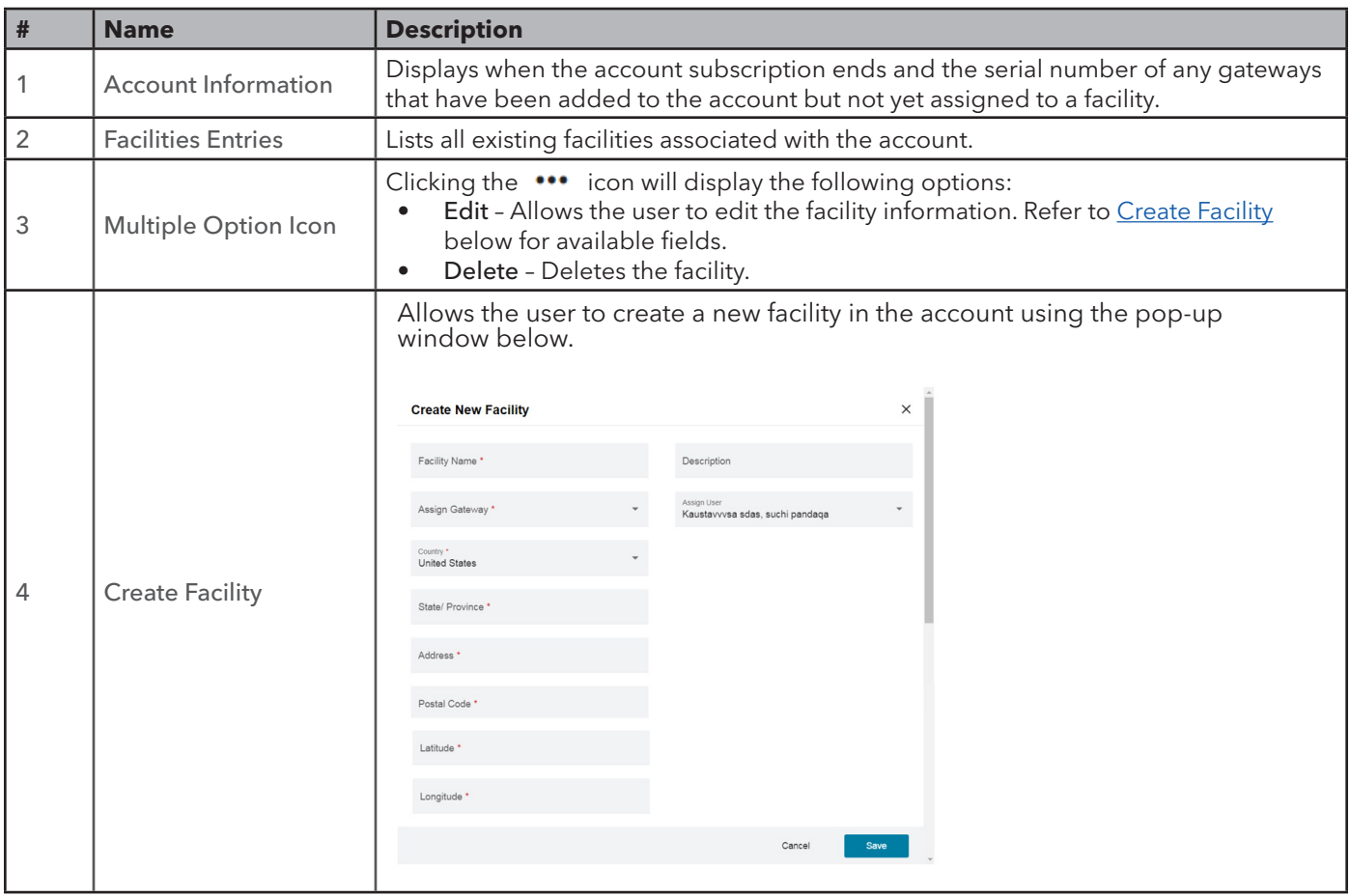

<span id="page-8-0"></span>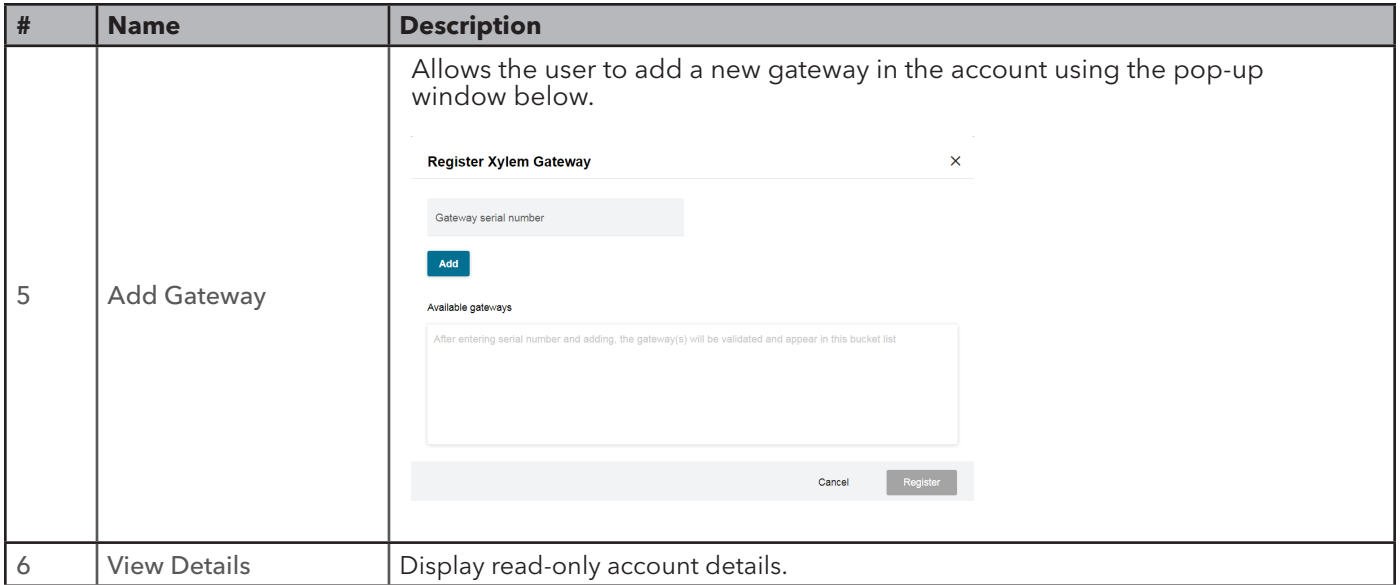

#### **2.3.2.2 Users**

Multiple users (Customer Administrators, Facility Administrators, or General Users) can be created for each account.

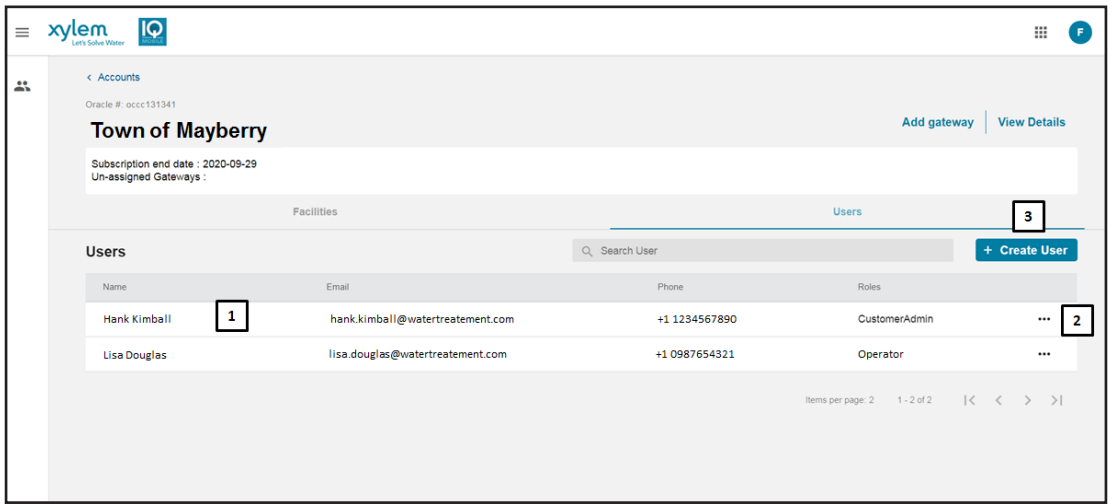

<span id="page-9-0"></span>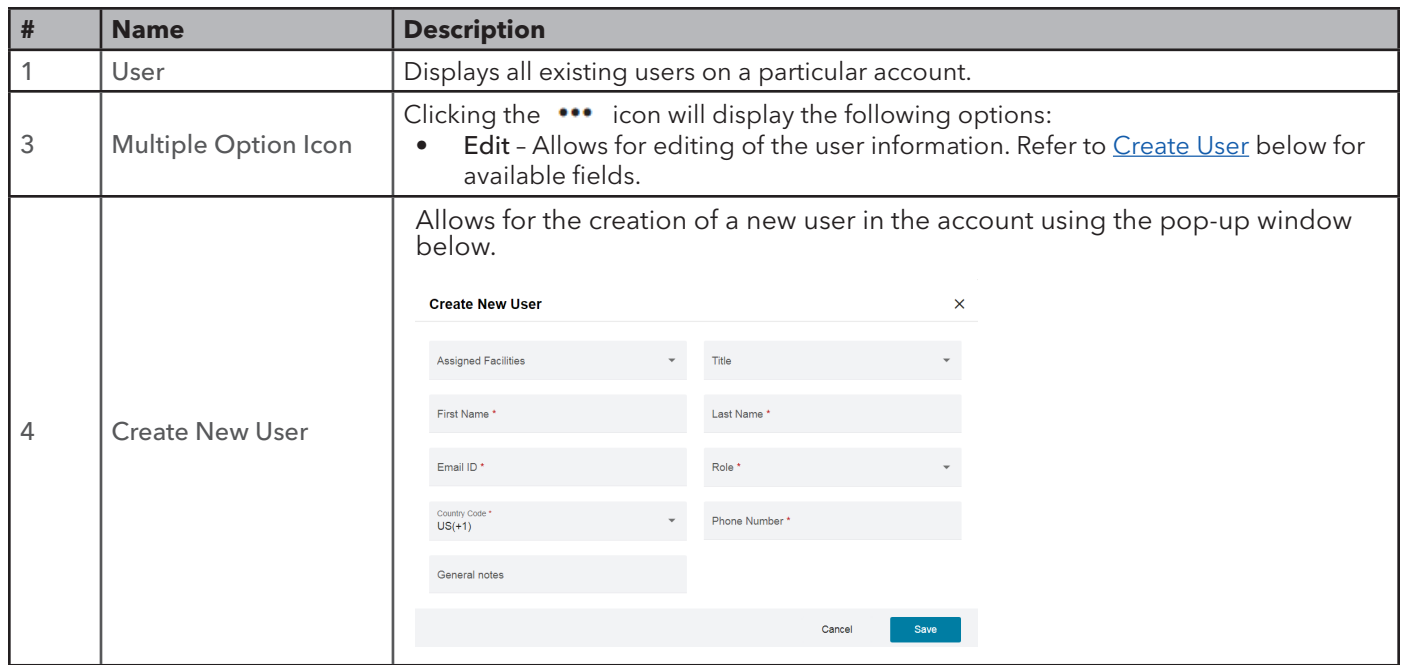

### **2.3.2 List of Gateways**

Multiple Xylem Gateways can be added to one facility.

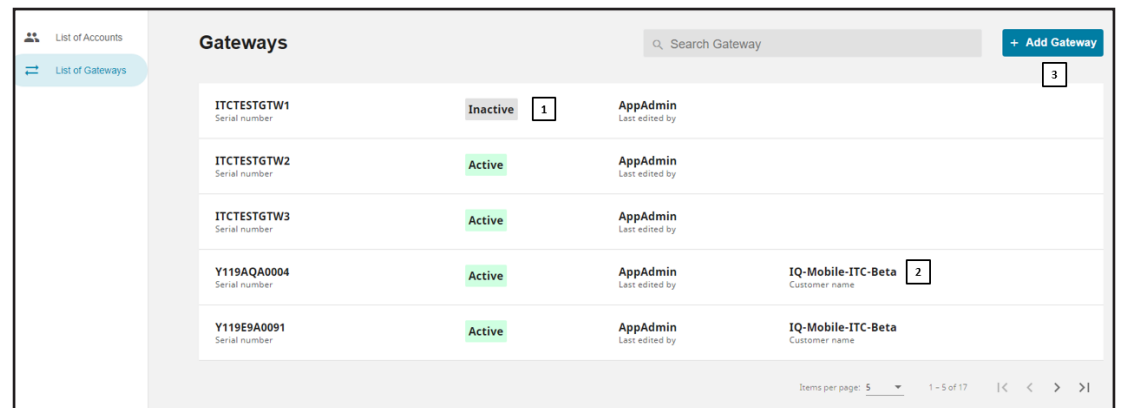

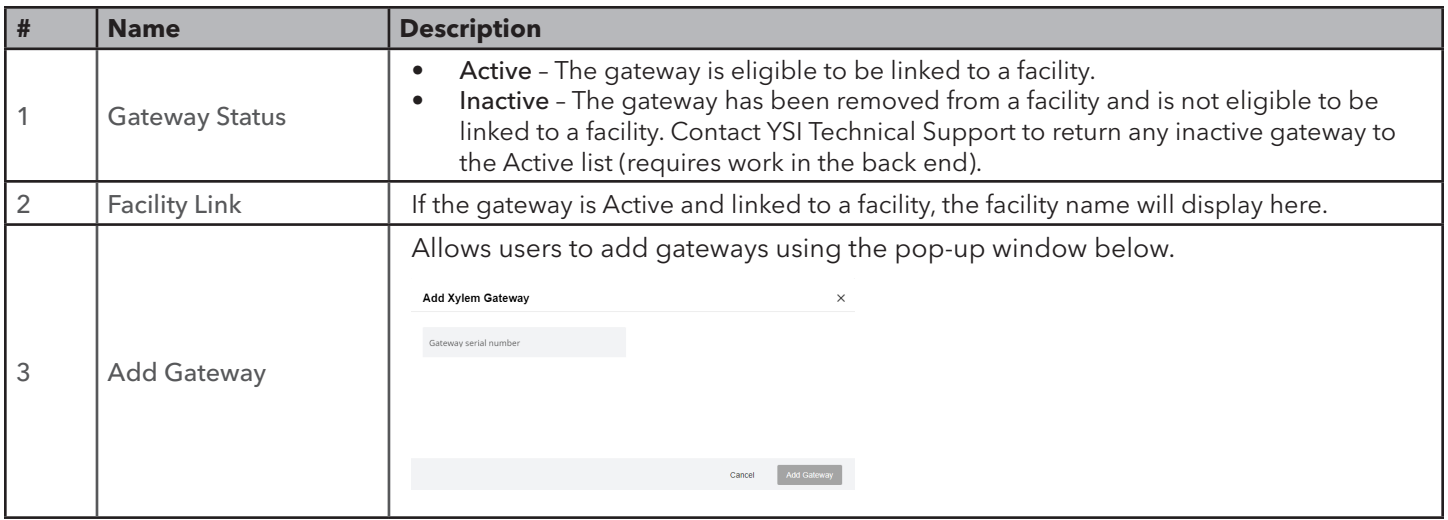

**9**

### Xylem |'zīlam|

1) The tissue in plants that brings water upward from the roots; 2) a leading global water technology company.

We're a global team unified in a common purpose: creating advanced technology solutions to the world's water challenges. Developing new technologies that will improve the way water is used, conserved, and re-used in the future is central to our work. Our products and services move, treat, analyze, monitor and return water to the environment, in public utility, industrial, residential and commercial building services settings. Xylem also provides a leading portfolio of smart metering, network technologies and advanced analytics solutions for water, electric and gas utilities. In more than 150 countries, we have strong, long-standing relationships with customers who know us for our powerful combination of leading product brands and applications expertise with a strong focus on developing comprehensive, sustainable solutions.

**For more information on how Xylem can help you, go to www.xylem.com**

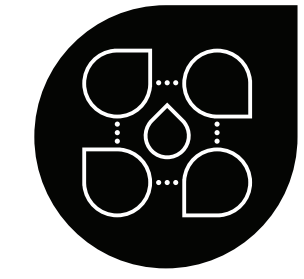

YSI Municipal **Water** 

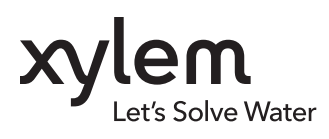

YSI, a Xylem brand 1725 Brannum Lane Yellow Springs, OH 45387  $\bullet$  +1.937.767.7241 ■ [info@ysi.com](mailto:info%40ysi.com?subject=IQSN%20Mobile%20Desktop%20User%20Manual)  [YSI.com](https://www.ysi.com)

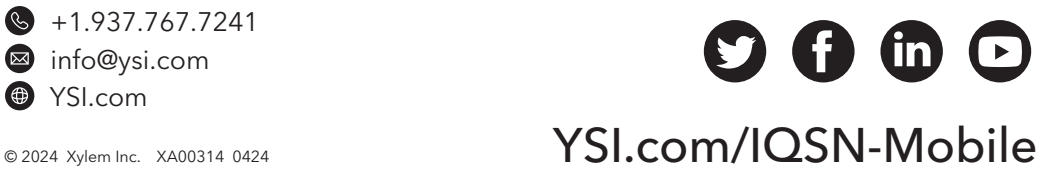